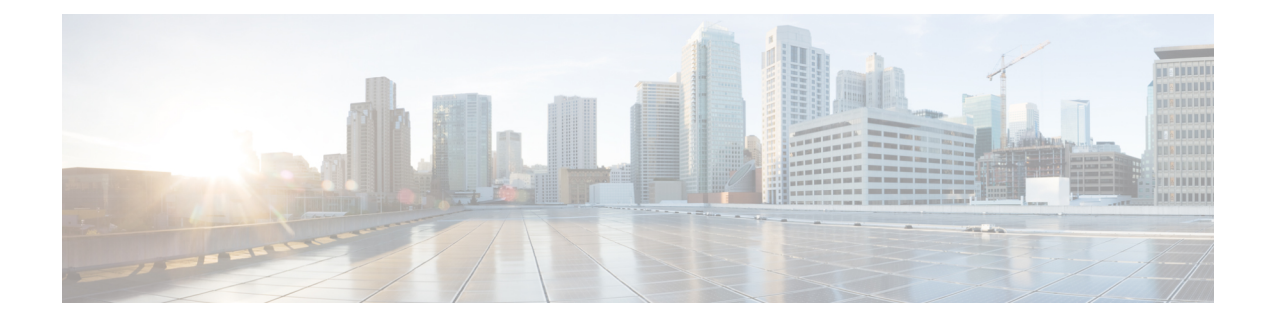

# **Performing Factory Reset**

- [Prerequisites](#page-0-0) for Performing Factory Reset, on page 1
- [Limitations](#page-0-1) for Performing Factory Reset, on page 1
- [Information](#page-0-2) About Factory Reset, on page 1
- How to [Perform](#page-1-0) Factory Reset, on page 2
- Feature History and [Information](#page-2-0) for Factory Reset, on page 3

## <span id="page-0-0"></span>**Prerequisites for Performing Factory Reset**

- Ensure that all the software images, configurations, and personal data are backed up before performing the Factory Reset operation.
- Ensure that the device is not in the stacking mode as Factory Reset is supported only in the standalone mode.
- Ensure that there is uninterrupted power supply when the process is in progress.
- Ensure that you take a backup of the current image before you begin the Factory Reset process.
- Ensure that neither In-Service Software Upgrade (ISSU) nor In-Service Software Downgrade (ISSD) is in progress before starting the Factory Reset process.

## <span id="page-0-2"></span><span id="page-0-1"></span>**Limitations for Performing Factory Reset**

- Software patches, if any, that are installed on the switch will not be restored after the Factory Reset operation.
- If the Factory Reset command is issued through a vty session, the session is not restored after completion of the Factory Reset process.

### **Information About Factory Reset**

Factory Reset removes all the customer specific data that has been added to the device since the time of its shipping. Data erased includes configurations, log files, boot variables, and core files.

The following table provides details about the data that is erased and retained during the Factory Reset process:

**Table 1: Data Erased and Retained During Factory Reset**

| <b>Data Erased</b>                                        | <b>Data Retained</b>                                                                                                    |
|-----------------------------------------------------------|----------------------------------------------------------------------------------------------------|
| All Cisco IOS images, including the current boot<br>image | Data from Remote field-replaceable units (FRUs)                                                                                      |
| Crash information and logs                                | Value of the configuration register                                                                                                  |
| User data, and startup and running configuration          | Contents of USB                                                                                                    |
| Onboard Failure Logging (OBFL) logs                       | Credentials (Secure Unique Device Identifier [SUDI]<br>certificates, public key infrastructure (PKI) keys, and<br>FIPS-related keys) |
| ROMMON variables added by the user                        | Licenses                                                                                                    |

The device reloads to perform the Factory Reset task. Note that this reload results in a ROMMON mode.

After the Factory Reset operation is complete, you can load the Cisco ISO image either through a a USB or TFTP.

The Factory Reset process can be used in the following scenarios:

- Return Material Authorization (RMA) for a device—If you have to return a device to Cisco for RMA, remove all the customer-specific data before obtaining an RMA certificate for the device.
- Recovering the compromised device— If the key material or credentialsstored on a device is compromised, reset the device to factory configuration, and then reconfigure the device.

# <span id="page-1-0"></span>**How to Perform Factory Reset**

#### **Procedure**

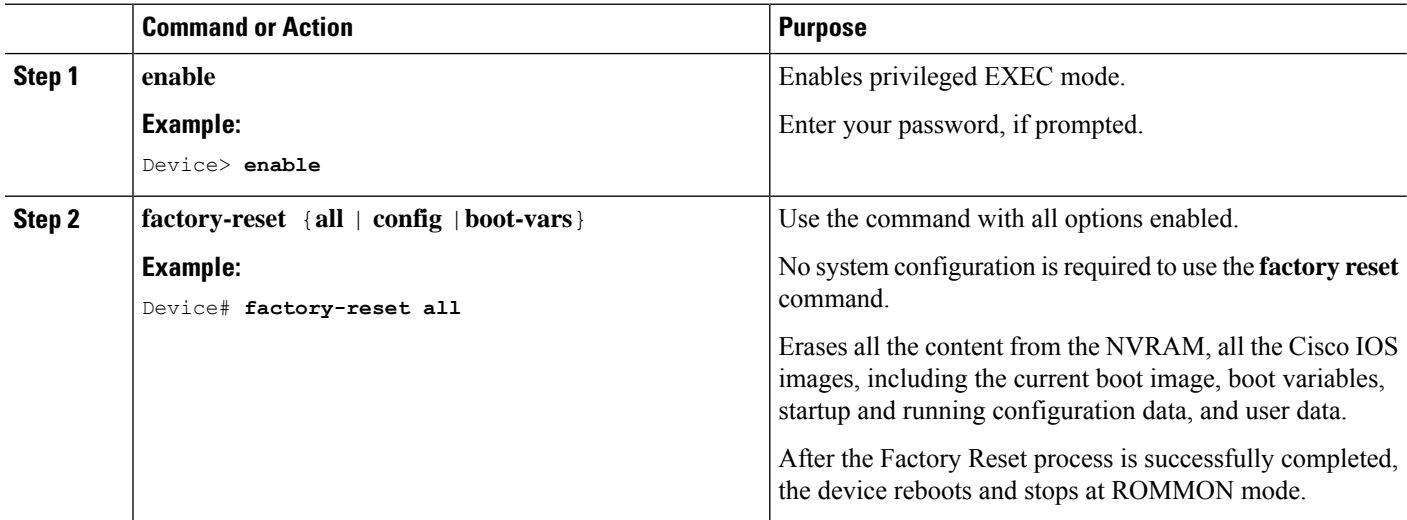

Ι

# <span id="page-2-0"></span>**Feature History and Information for Factory Reset**

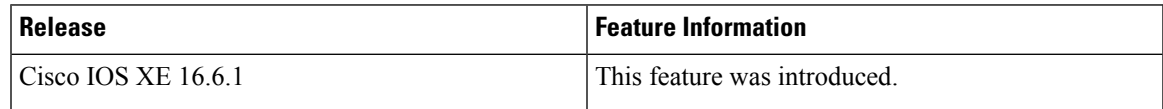

I

ı